بسسيا شإنتظر الزحيم

## **بستههای نرمافزاری ١**

**رشتۀ کامپیوتر گروه تحصیلی کامپیوتر زمینۀ خدمات**

## **شاخۀ آموزش فنی و حرفهای**

بستههای نرمافزاری ،١ سال دوم رشتۀ کامپیوتر، شاخۀ آموزش فنی و حرفهای /مؤلفان: ملیحه طزری، علی آقاکثیری، محمدرضا محمدی؛ به سفارش دفتر برنامهریزی و تألیف آموزشهای فنی و حرفهای و کاردانش سازمان پژوهش و برنامهریزی وزارت آموزش و پرورش.ــ تـهران: فاطمی، .139١ هفده، 325 ص:. مصور )رنگی(، جدول. 978-964-318-493-3 ISBN فهرستنویسی براساس اطالعات فیپا. کتابنامه: ص ]325[. .١ ورد مایکروسافت. .٢ فتوشاپ ادوبی. .٣ نرمافزار. الف. طزری، ملیحه، -1354 . ب . آقاکثیری، علی، -1354 .ج.محمدی، محمدرضا، .-1351 د. مؤسسه انتشارات فاطمی. هـ . سازمان پژوهش و برنامهریزی آموزشی. دفتر برنامهریزی درسی آموزشهای فنی و حرفهای و کاردانش. و. عنوان. 54ب76/754/QA 358/67 ک373 139١ کتابخانۀ ملی ایران 1255193

**جمهوری اسالمی ایران وزارت آموزش و پرورش سازمان پژوهش و برنامهریزی آموزشی**

همكاران محترم و دانش آموزان عزيز : پيشنهادت و نظرات خود را دربارۀ محتواي اين كتاب به نشاني تهران- صندوق پستي شمارۀ 4874/15 دفتر برنامهريزي و تأليف آموزشهاي فني و حرفهاي و كاردانش ، ارسال فرمايند. پیامنگار )ایمیل( ir.tvoccd@info وبگاه (وبسایت) ( www.medv.ir/tvoccd

**برنامهریزی محتوا و نظارت بر تألیف:** دفتر برنامهریزی و تألیف آموزشهای فنی و حرفهای و كاردانش **عنوان و شمارۀ کتاب:** بستههای نرمافزاری ١ / کد 358/6٧ **مجری:** انتشارات فاطمی **مؤلفان:** بخش اول - ملیحه طزری، بخش دوم - علی آقاکثیری، محمدرضا محمدی **ویراستار فنی:** فرید مصلحی **تصویرگر:** فاطمه ثقفی **صفحهآرا:** فاطمه باقری مهر **نمونهخوان:** شکوفه صراف **طراح جلد:** زهرا قورچیان

محتوای این کتاب در کمیسیون تخصصی رشتۀ کامپیوتر دفتر برنامهریزی و تألیف آموزشهای فنیوحرفهای و کاردانش با عضویت محمدرضا يمقاني، محمد مشاهري فرد، عسگر قندچي، هادي عابدي، سيد حميد رضا ضيايي، عليرضا جباريه و حميد احدي تأیید شده است.

**نوبت و سال چاپ:** دوم، ١٣٩١ **ناشر:** انتشارات فاطمی **نشانی ناشر:** میدان دکتر فاطمی، خیابان جویبار، خیابان میرهادی، شمارۀ ،١٤ **کد پستی:** ،1415884741 **تلفن:** 88945545  $(1)$  خط **چاپ:** شركت افست »سهامی عام«

**نظارت بر چاپ و توزیع:** ادارۀ کل چاپ و توزیع کتابهای درسی، سازمان پژوهش و برنامهریزی آموزشی. تهران: خیابان ایرانشهر شمالی- ساختمان شمارۀ ۴ آموزش و پرورش (شهید موسوی) **تلفن:** ۹-(۸۸۸۳۱۱۶۱، **دورنگار: ۸**۸۳۰۹۲۶۶، **کدپستی:** ،1584747359 **وب سایت: ir.roshd.chap.www شابک )ISBN): 978-964-318-493-3**

**نشانی دفتر برنامهریزی و تألیف آموزشهای فنیوحرفهای و کاردانش صندوق پستی شماره:** 15875/4874 **کلیۀ حقوق مربوط به تألیف، نشر و تجدید چاپ این اثر متعلق به سازمان پژوهش و برنامهریزی آموزشی است.**

**)حق طبع محفوظ است(**

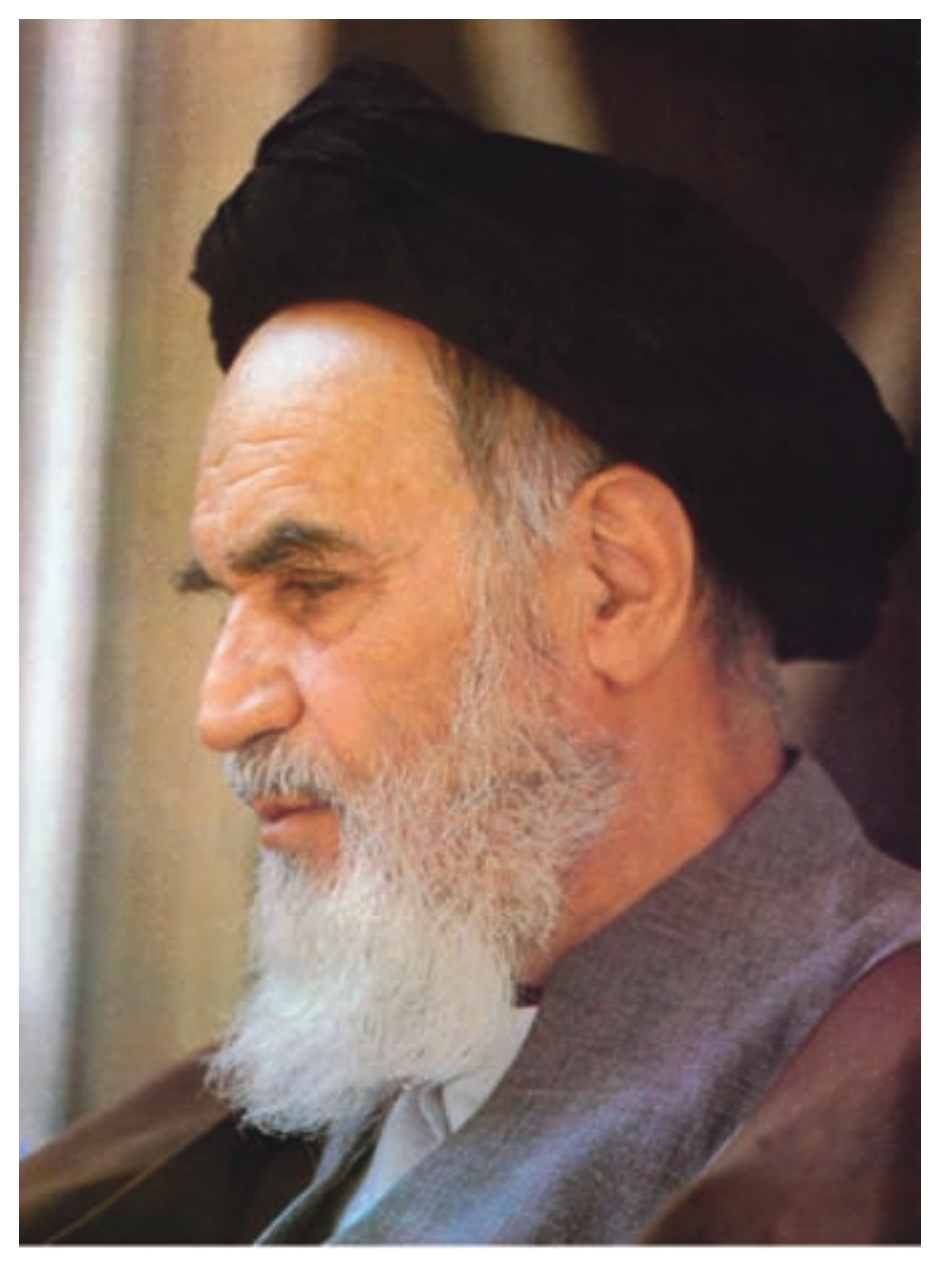

بدانید مادام که در احتیاجات صنایع پیشرفته، دست خود را پیش دیگران دراز کنید و به دریوزگی عمر را بگذرانید، قدرت ابتکار و پیشرفت در اختراعات در شما شکوفا نخواهد شد.

**امام خمینی »قدّ س السرّه الشّریف«**

**فهرست**

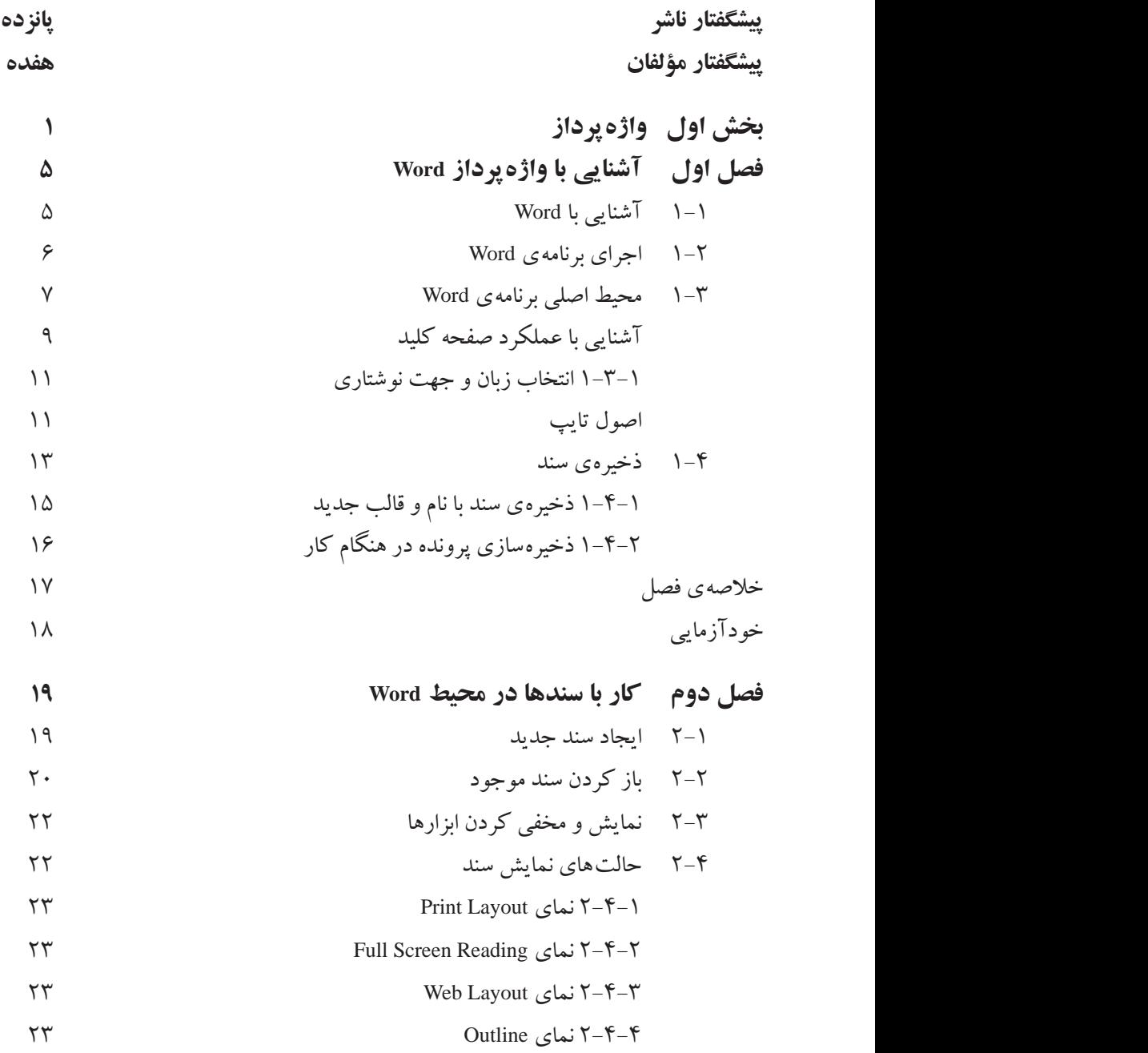

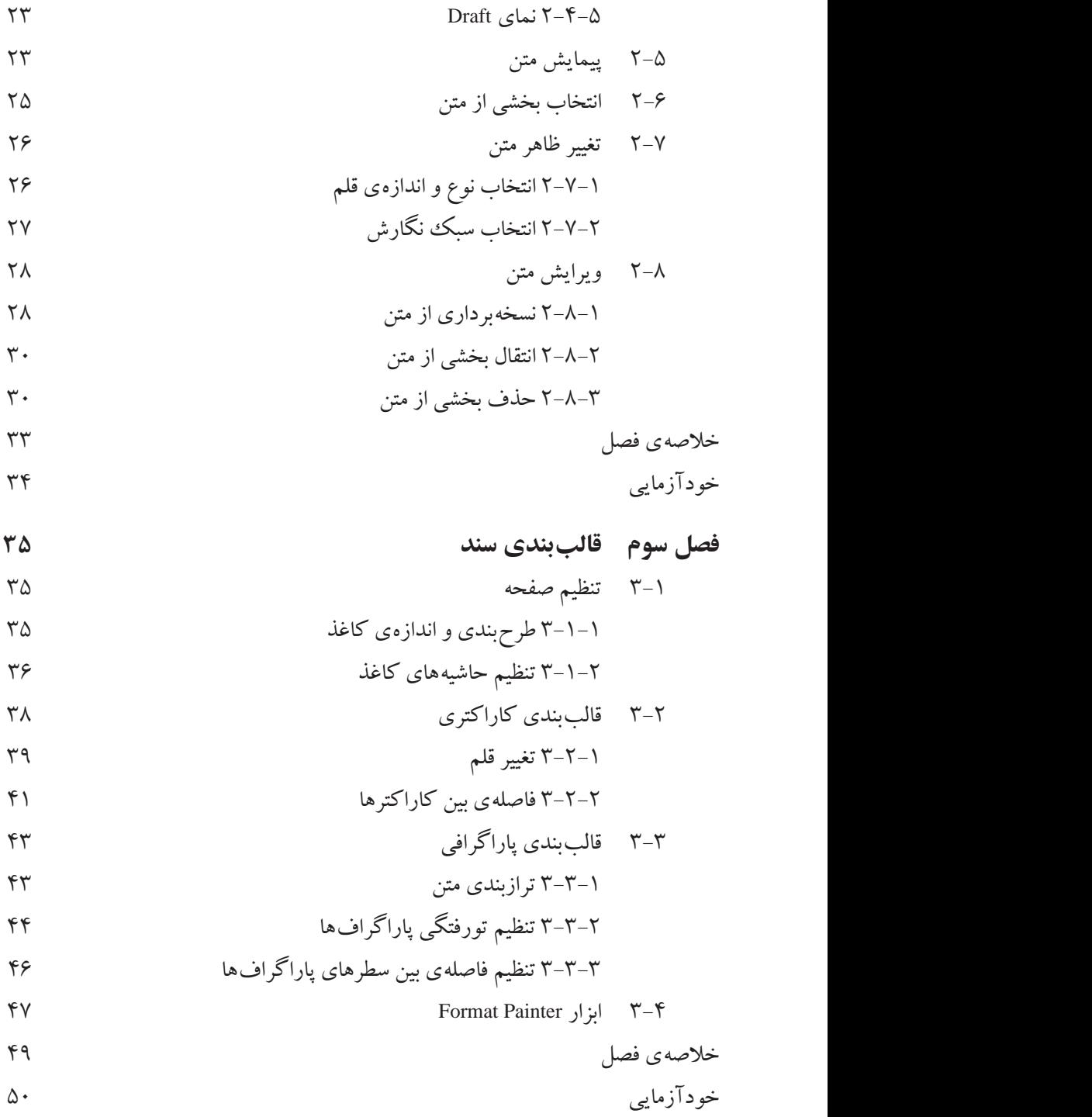

**فصل چهارم ویرایش و تصحیح سندها**  4-١ ایجاد لیست 4-١-١ ایجاد لیست های عالمت گذاری شده 4-١-2 ایجاد لیست های شماره گذاری شده 4-2 درج خود کار متن 4-3 تصحیح خود کار متن 4-4 ایجاد پاورقی 4-5 جستجو و جایگزینی 4-5-١ جستجو در متن 4-5-2 جستجو و جایگزینی در سند 4-5-3 جستجوی سریع 4-6 دستور Bookmark 4-7 دستورهای لغو عملیات 4-7-١ دستور Undo 4-7-2 دستور Redo خالصه ی فصل خودآزمایی **فصل پنجم امكانات گرافیكی و چندرسانه ای**  5-١ شکل های ساده ی گرافیکی 5-2 ویرایش شکل ها 5-2-١ تغییر اندازه و جابه جایی شکل ها 5-2-2 تغییر ظاهر شکل ها 5-2-3 تغییر وضعیت شکل ها 5-3 درج تصویر 5-4 درج متن با جلوه های هنری 5-5 درج شیءهای چندرسانه ای

5-6 ایجاد پیوند به پرونده ها و آدرس های اینترنتی 5-7 کادربندی صفحه ها 5-8 کادربندی و سایه گذاری برای قسمتی از متن 5-9 ایجاد پس زمینه در صفحه ها 5-9-١ Watermark 5-9-2 رنگ صفحه خالصه ی فصل خودآزمایی **فصل ششم صفحه آرایی**  6-١ سرصفحه و پاصفحه 6-2 ایجاد شماره صفحه 6-3 صفحه آرایی چندستونی 6-4 ایجاد قطع و تقسیم بندی سند به چند بخش خالصه ی فصل خودآزمایی **فصل هفتم جدول**  7-١ ایجاد جدول های ساده 7-١-١ تعریف Tab با استفاده از خط کش 7-١-2 تعریف Tab با استفاده از کادر محاوره ای Tab 7-2 ایجاد جدول 7-3 ویرایش جدول 7-3-١ انتخاب اجزای جدول 7-3-2 تغییر اندازه ی سطرها و ستون ها 7-3-3 اضافه و حذف کردن اجزای جدول 7-3-4 ادغام و تقسیم خانه های جدول 7-3-5 تغییر ظاهر جدول

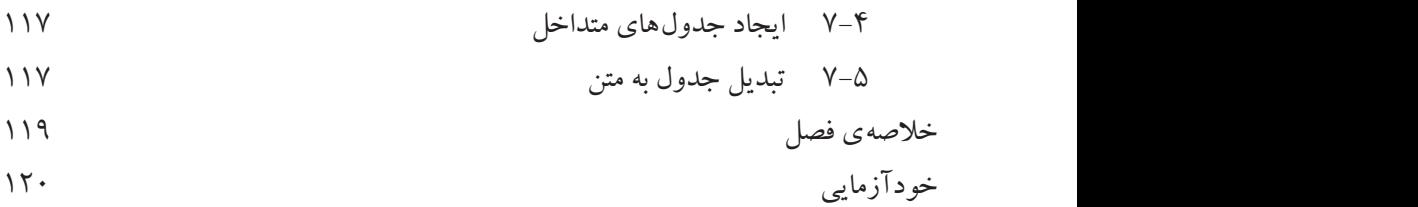

**فصل هشتم الگوها** 

$$
\mathsf{I} \cap \mathsf{I}
$$

8-١-١ کار با شیوه ها

8-١-2 ایجاد یک شیوه ی جدید

 8-١-3 تعریف کلید میانبر برای شیوه ها 8-2 کاربرد الگو )Template )

۱۲۸ 
$$
\lambda
$$
 کاربرد الگو (Template) کاربرد الگو (Template)

$$
17\lambda
$$
 ایجاد الگوی جدید  
۰۰۰۰۰۰ ایجاد الگوی جدید

 8-2-2 استفاده از الگوهای از پیش تعریف شده 8-3 مفهوم Theme

$$
1111
$$
 Then  
1971  
1971  
1971  
1971  
1000  
1000  
1000  
1000  
1000  
1000  
1000  
1000  
1000  
1000  
1000  
1000  
1000  
1000  
1000  
1000  
1000  
1000  
1000  
1000  
1000  
1000  
1000  
1000  
1000  
1000  
1000  
1000  
1000  
1000

8-3-2 سفارشی کردن Theme سند

خالصه ی فصل خودآزمایی

$$
17Y
$$
\n17Y

\n17Y

\n17Y

\n18Y

9-2 تهیه ی پرونده ی پشتیبان از سند

9-3 درج کاراکترهای ویژه

خالصه ی فصل خودآزمایی

**فصل دهم چاپ سند**  ١0-١ مشاهده ی پیش نمایش چاپ ١0-2 تنظیم های چاپگر

١0-3 چاپ بخشي از متن یا کل سند

خالصه ی فصل خودآزمایی

یخش دوم *گ*رافیک رایانهای می
$$
(140)
$$

**فصل اول گرافیک رایانه ای چیست؟** 

١-١ تصویر و مفاهیم مربوط به آن

١-2 گرافیک نقش بیتی و گرافیک برداری ١-3 عوامل مؤثر در حجم یک فایل گرافیکی

١-4 قالب های مختلف ذخیره سازی تصویرها

خالصه ی فصل

 خودآزمایی پرسش های چهارگزینه ای

**فصل دوم نرم افزار فتوشاپ )Photoshop )و قابلیت های آن ١67** نرم افزار فتوشاپ و قابلیت های آن ویژگی ها و قابلیت های جدید نرم افزار نسخه ی 4.0Cs فتوشاپ 2-١ اجرای نرم افزار فتوشاپ 2-2 بازکردن فایل های موجود 2-3 جعبه ابزار فتوشاپ 2-4 ایجاد فایل جدید 2-5 تنظیمات تصویر جدید 2-6 آشنایی با فضاهای کاری مختلف 2-7 پالت پیمایش )Navigator ) 2-8 ابزار hand

2-9 ابزار Zoom استفاده از منوی View برای دسترسی به عملیات Zoom

$$
\mathsf{1}\mathsf{A}\mathsf{1}\mathsf{A}\mathsf{2}\mathsf{3}\mathsf{3}\mathsf{4}
$$

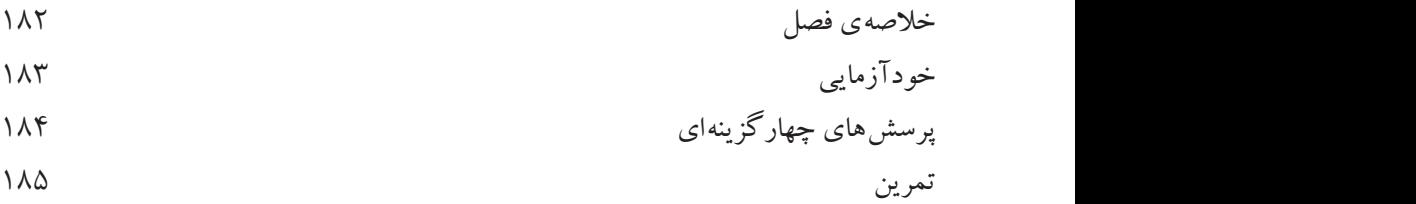

- **فصل سوم ابزارهای انتخاب اجزای تصویر**  3-١ معرفی ابزارهای انتخاب، جابه جایی و برش 3-2 ابزارهای گروه مار کی )Marquee )
- 3-3 روش استفاده از ابزار انتخاب
- 3-4 نوار Options ابزار انتخاب مار کی
- 3-5 ابزارهای کمند )Lasso )
- 3-6 ابزارهای انتخاب براساس رنگ 3-6-١ ابزار Wand Magic( عصای سحرآمیز(
- 3-6-2 ابزار انتخاب سریع )Selection Quick )
- 3-7 دستورهای منوی Select
- 3-8 دستورهای عملیاتی منوی Select
- $\mathsf{F}$ 2011 دستور Feather 2013 دستور Feather 2013 ک 3-8-2 دستورهای Modify
- 3-8-3 دستور Grow
- 3-8-4 دستور Similar 3-9 پالت History
- 3-١0 دستور بازگشت تغییرات و انجام مجدد ماریو تش) Crop (برش) Crop( برش)
- $\sim$  15 ابزار Move 20 $\sim$  12  $\sim$  17
- خالصه ی فصل خودآزمایی
- پرسش های چهارگزینه ای تمرین

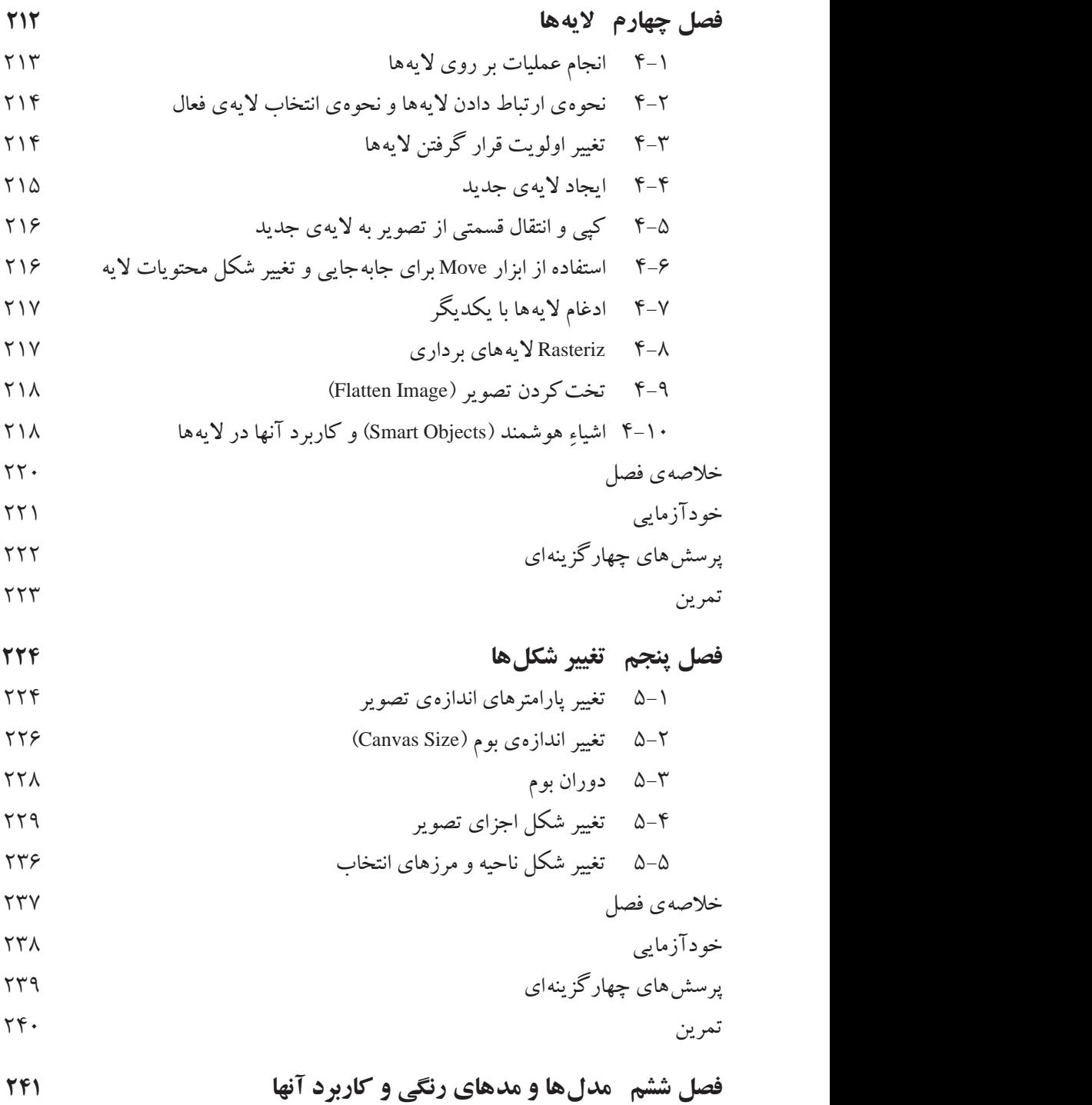

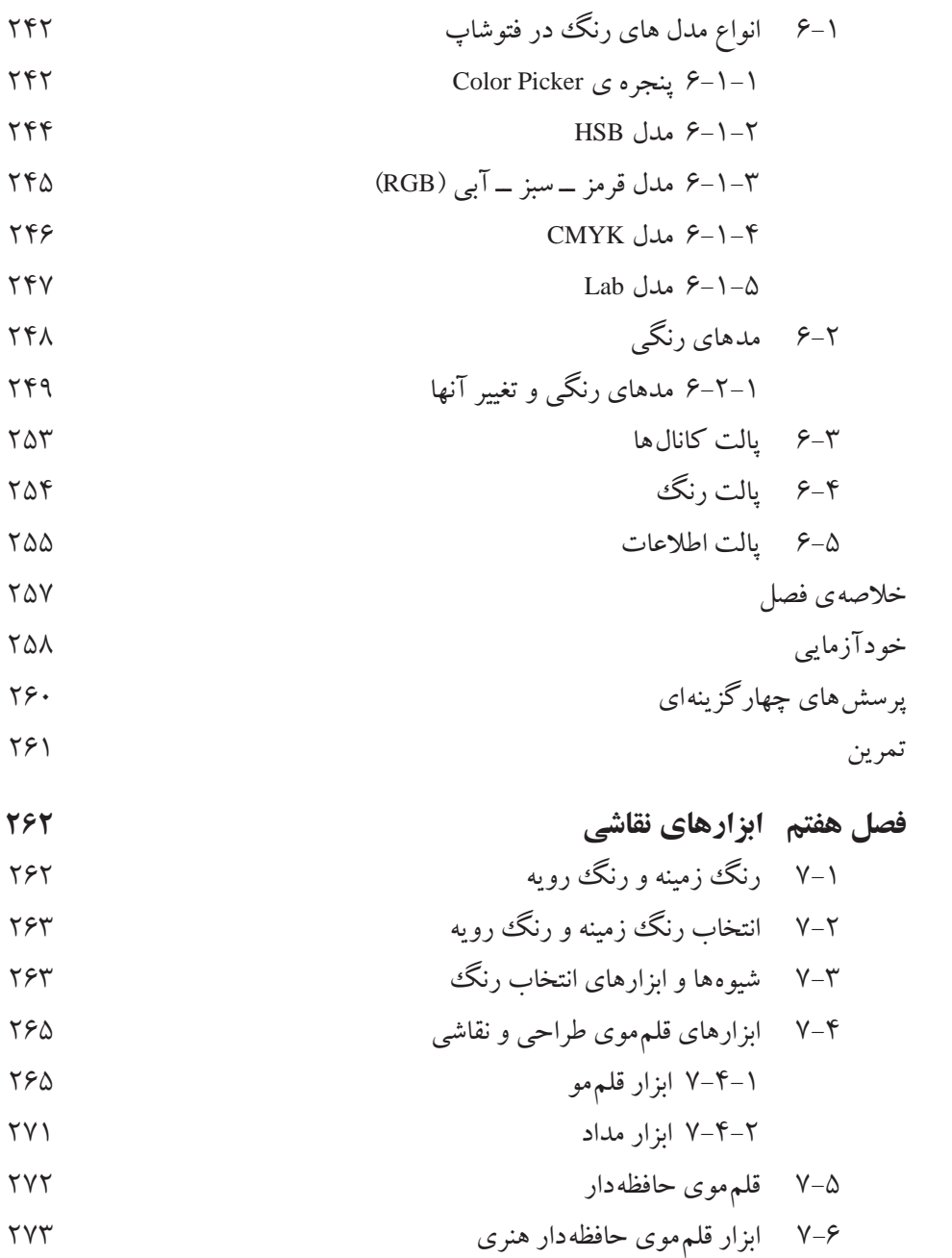

- 7-7 ابزار پاک کن
- 7-8 پاک کن زمینه

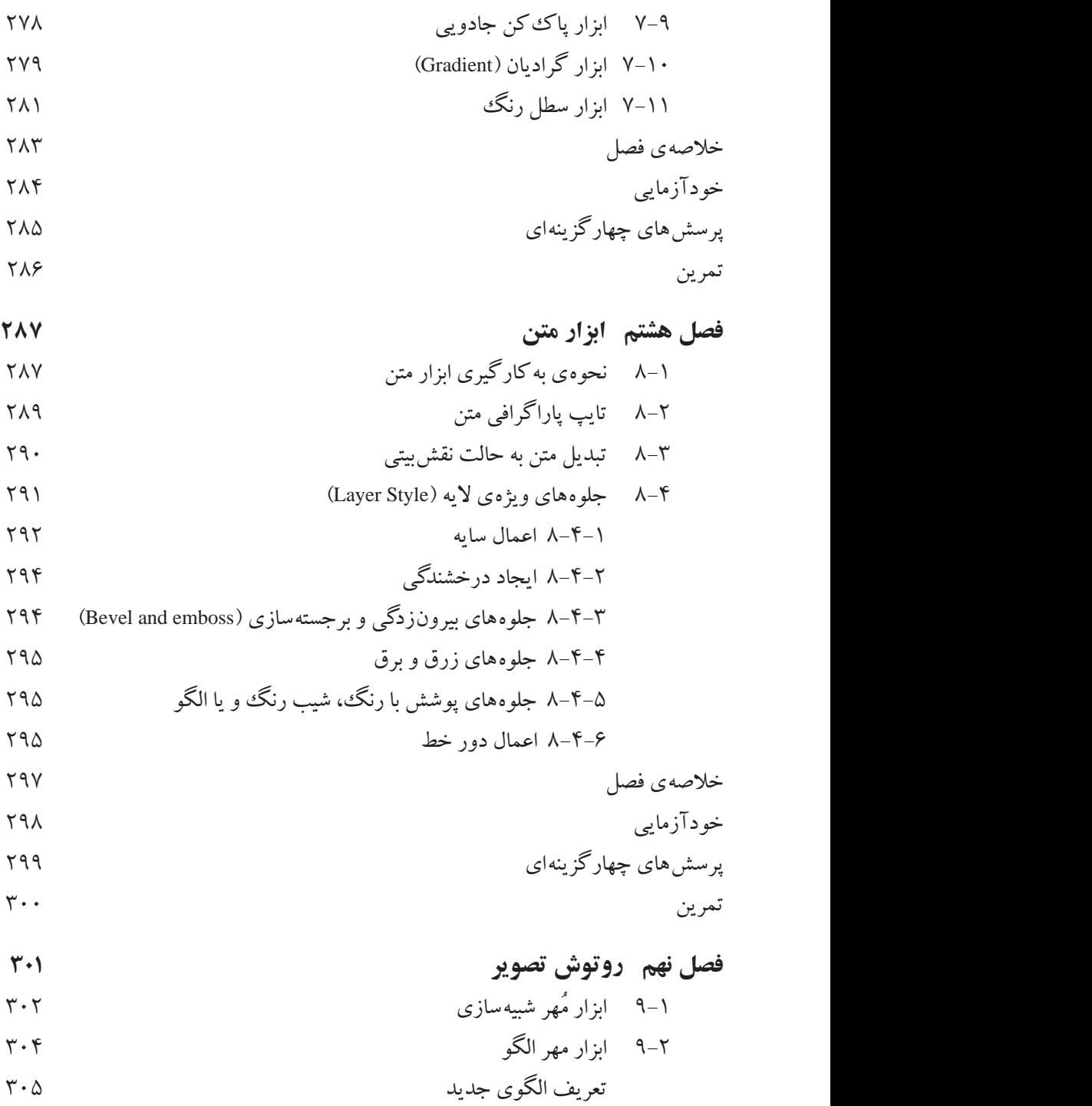

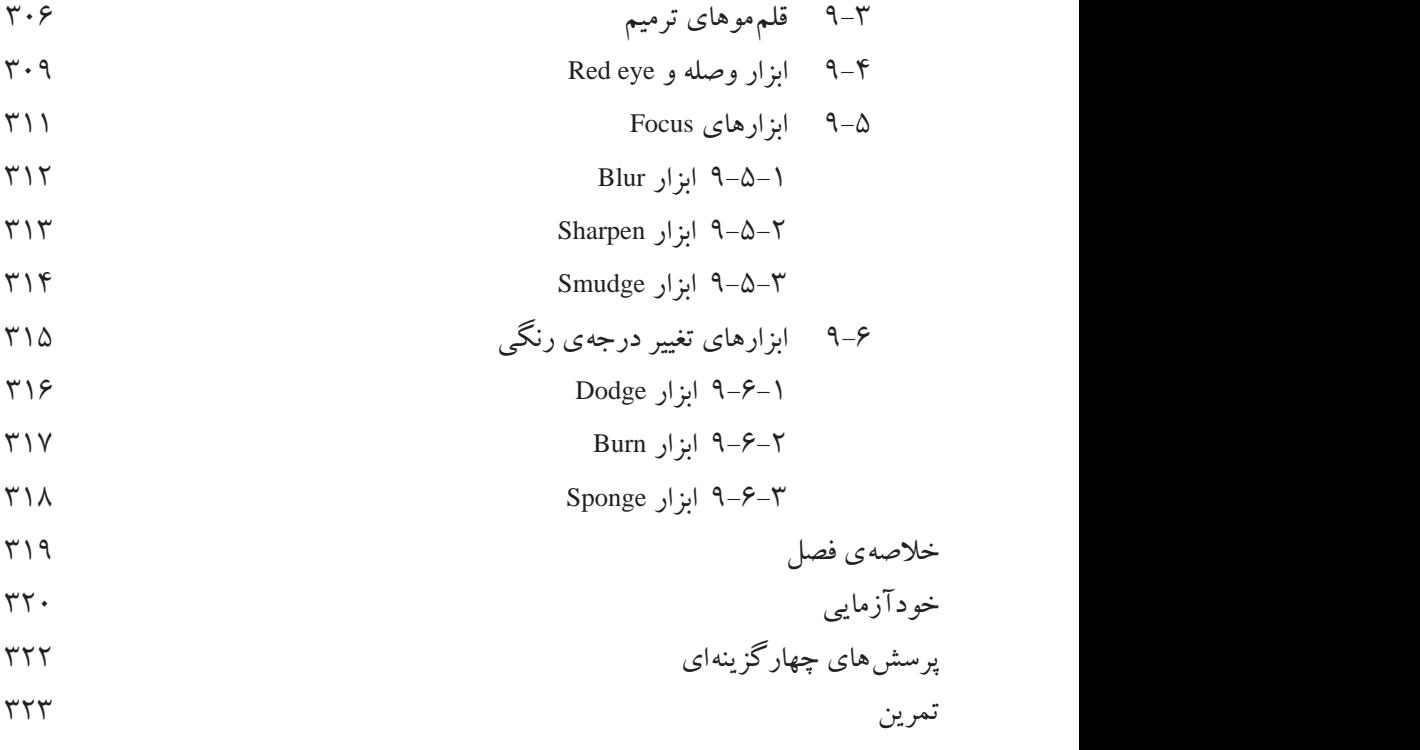

 **منابع 324**

## **پیشگفتار ناشر**

آغاز هزاره ی جدید با ظهور فناوری نوین اطالعات و ارتباطات، عصر اطالعات نامیده شده و کلیه ی شئون فرهنگی و اقتصادی را تحت تأثیر قرار داده است. این فناوری به عنوان ابزاری توانمند کننده و برابرساز، فرصت های جدیدی را فراهم کرده است تا بتوانیم با شتاب بیشتری در مسیر توسعه گام برداریم.

جوانان ترقی خواه با دستیابی به این فناوری نوین، ضمن آموزش و کسب مهارت های فنی و حرفه ای الزم، می توانند نقش ویژه ای را در مسیر توسعه ایفا نمایند.

از این رو برنامه های آموزشی وزارت آموزش و پرورش در شاخه ی فنی و حرفه ای توانمند سازی دانش آموزان در رشته ی کامپیوتر را با توجه به رویکردهای نوین عصر اطالعات، هدف قرار داده است.

بدیهی است که یکی از رسانه های آموزشی مهم، کتاب است. وزارت آموزش و پرورش کشورمان با ابتکاری جدید، تألیف کتاب های آموزش رایانه توسط مؤلفان متعدد با مساعی ناشران بخش خصوصی را در دستورکار و در عرصه ی رقابت قرار داده است که این امر از جهات گوناگون نوید بخش و ارزشمند است و امید است که افق ها و دریچه های جدیدی را به روی دانش آموزان کشور بگشاید، تا نسل جوان پرشور و پرتوان به سوی آینده ای نوید بخش گام بردارند.

**مؤسسه انتشارات فاطمی،** در راستای رسیدن به این هدف، طی موافقت نامه ی همکاری با سازمان پژوهش و برنامه ریزی آموزشی تألیف تعدادی از این کتاب ها را برعهده گرفت و کار تألیف و تولید مطابق با راهنمای برنامه ی درسی و اصول تدوین محتوای کتاب های درسی، که از طرف دفتر برنامه ریزی و تألیف آموزش های فنی و حرفه ای و کاردانش در اختیار این مؤسسه قرار گرفت، به انجام رسید. این کتاب ها در مرحله ی تألیف به وسیله ی کارشناسان محترم دفتر برنامه ریزی و تألیف آموزش های فنی و حرفه ای از نظر محتوا و ساختار مورد بررسی و تجدید نظر قرار گرفته است. امید است این کتاب ها، مورد استفاده ی هنرجویان عزیز قرار گیرد. از دریافت اظهارنظرهای سازنده ی هنرآموزان و کارشناسان محترم و هنرجویان عزیز پیشاپیش سپاسگزاری می شود و در چاپ های بعدی نسبت به رفع کمبودها و نقایص احتمالی اقدام خواهد شد. **مؤسسه انتشارات فاطمی**

## **پیشگفتار مؤلفان**

امروزه اکثر محصوالت نرم افزاری در قالب بسته های نرم افزاری روانه ی بازار می شوند. بسته های نرم افزاری شامل کلیه ی امکانات الزم برای نصب، راهبری و پشتیبانی سیستم ها هستند. معموالً نرم افزارها در قالب بسته های نرم افزاری به صورت کامل ارایه می شوند و کلیه ی مستندات الزم از قبیل راهنمای کاربران، راهنمای سیستم و غیره را به همراه دارند.

در بخش اول این کتاب با واژه پرداز وُرد از بسته ی نرم افزاری آفیس که محصول شرکت مایکروسافت است آشنا می شوید و نحوه ی کار با این واژه پرداز بسیار قوی را فرا خواهید گرفت. نرم افزار ورد امکانات الزم برای تایپ و ویرایش متن های متنوع را در اختیار کاربر قرار می دهد. ساد گی کار با این نرم افزار سبب شده است که امروزه اکثر کاربران رایانه برای تهیه ی گزارش ها، سندها و نامه های خود از آن استفاده کنند. مناسب است هنرآموز محترم، پروژه ای با حداقل ١0 صفحه متناسب با محتوای بخش واژه پرداز برای هنرجویان معرفی و در ارزشیابی عملی نمره ای برای آن منظور کند.

در بخش دوم با نرم افزار فتوشاپ آشنا می شوید. فتوشاپ که یکی از قوی ترین نرم افزارهای گرافیکی می باشد محصول شرکت Adobe است و به وسیله ی آن می توان کلیه ی امور مربوط به طراحی، ویرایش و تولید صفحه های گرافیکی را انجام داد. نحوه ی ارایه ی مطالب به گونه ای است که شما به راحتی می توانید در پایان این بخش صفحه های گرافیکی جذابی را ایجاد کنید.

امید است کتاب حاضر با توجه به گسترد گی و تنوع مطالب آن مورد توجه شما عزیزان قرار بگیرد. نظرات و انتقادات شما، مؤلفان را در ادامه ی این خدمت فرهنگی بیش از پیش ترغیب خواهد کرد.